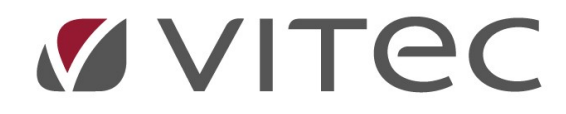

# TF - Grunddata

# Grupper, typer och övrigt

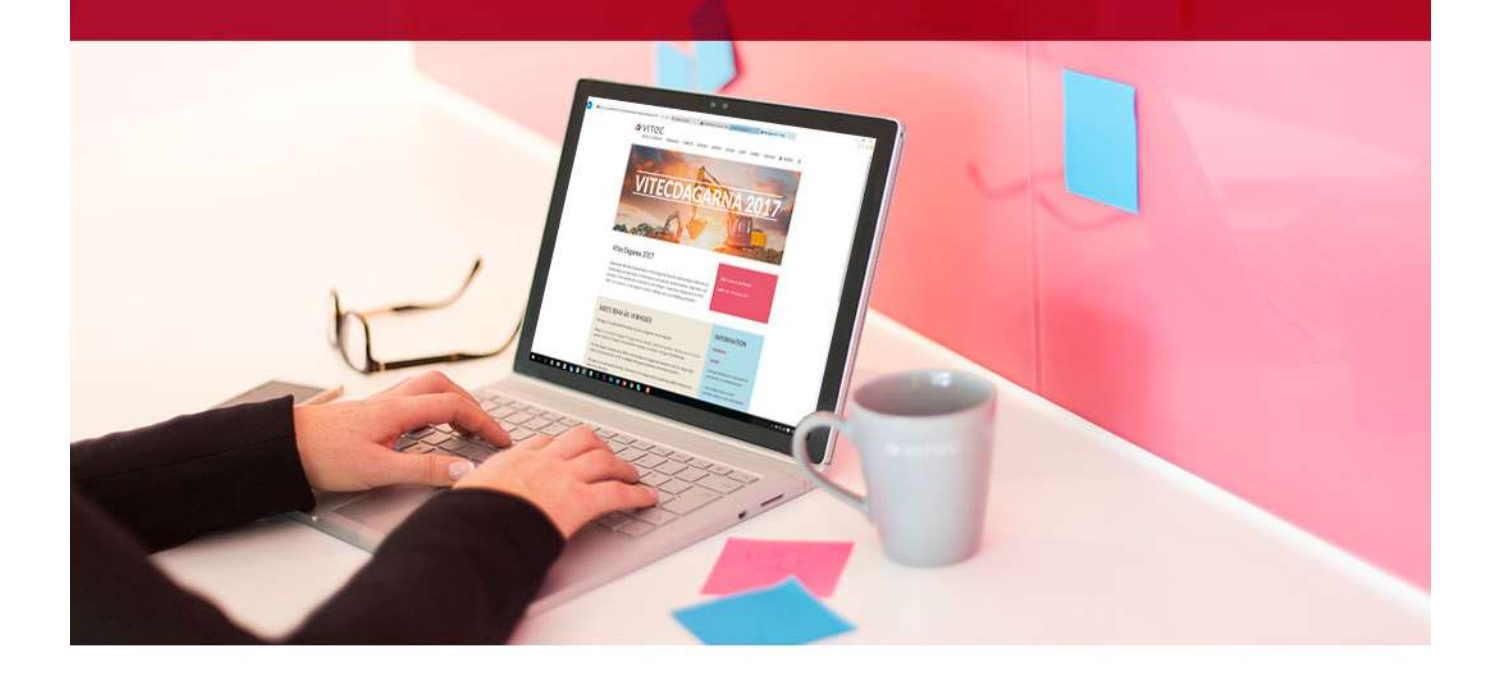

## Innehållsförteckning

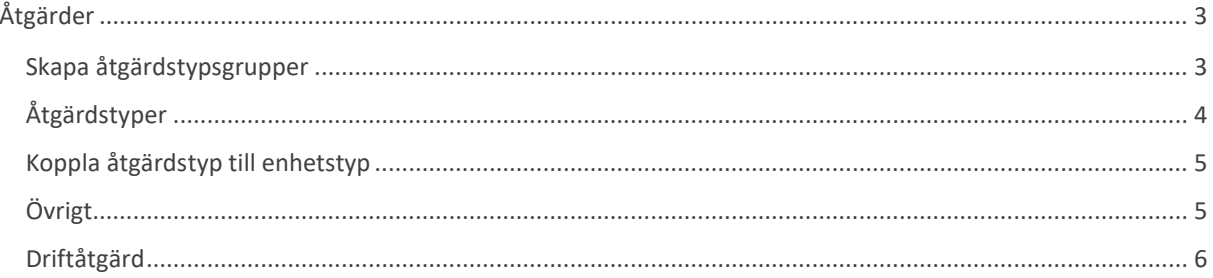

# Åtgärder

Åtgärder är det som kan göras på en fastighet. Det är på den nivån där man kan precisera mer exakt vad det är som ska göras i en enhet på ett objekt. Åtgärder kan få pris och intervall på vilket gör det möjligt att se kommande underhållskostnader, en uppbyggd underhållsskuld och planera när saker ska göras på en fastighet.

#### Skapa åtgärdstypsgrupper

Åtgärder tillhör olika åtgärdsgrupper. Dessa kan vara mer eller mindre detaljerade beroende på hur noga man vill kunna planera och följa upp. Minst bör man ha en åtgärdstypsgrupp per ärendetyp (serviceärenden, underhållsärenden, övriga ärenden etc.) för att kunna särskilja dessa.

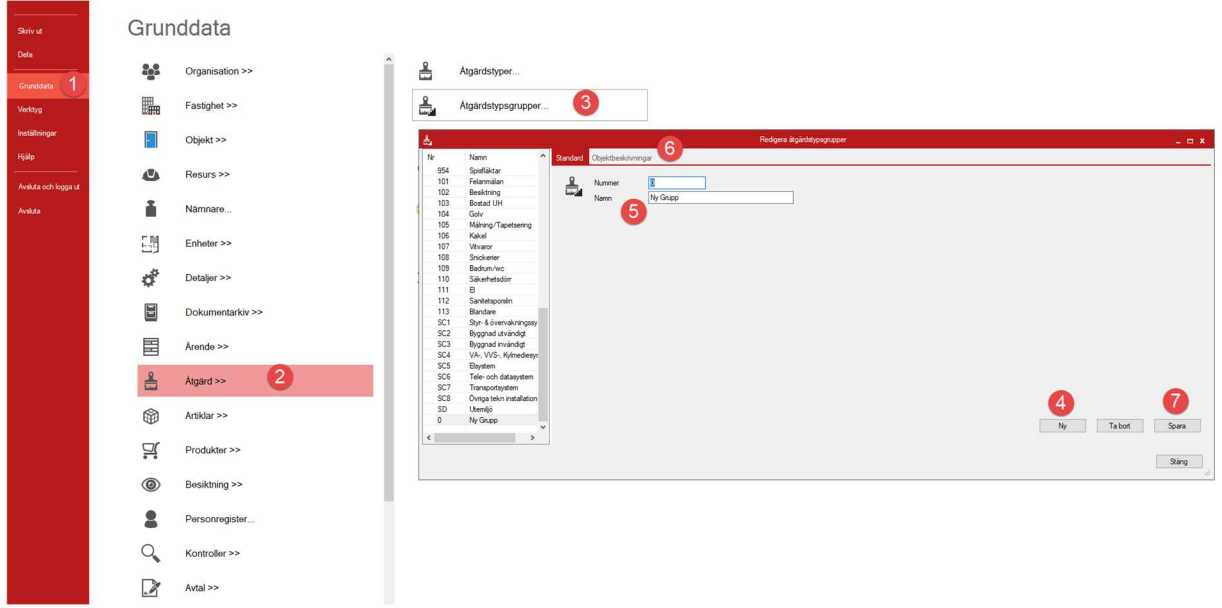

Menyvy för åtgärder

För att skapa en åtgärdstypsgrupp

- 1. "Grunddata".
- 2. "Åtgärd>>".
- 3. "Åtgärdstypsgrupper…".
- 4. "Ny".
- 5. "Nummer" och "Namn" måste fyllas i för den nya åtgärdstypsgruppen. Nummer borde listas tresiffrigt då det enkelt kan bli över ett tio åtgärdstypsgrupper. Namn är samlingsnamnet på alla åtgärder man sedan kopplar till gruppen. Exempelvis "Vägg/tak" eller "Vitvaror".
- 6. "Objektbeskrivningar" kan man använda om man vill gömma åtgärder markerade som tillval för objekt med en markerad objektbeskrivning. Tex om man har en objektbeskrivning som heter "Saknar bygglov" så kan man gömma åtgärden "Balkonginglasning" som ett tillval på dessa objekt.
- 7. Gruppen måste sparas för att man ska kunna gå vidare. Det går även att ta bort skapade grupper.

### Åtgärdstyper

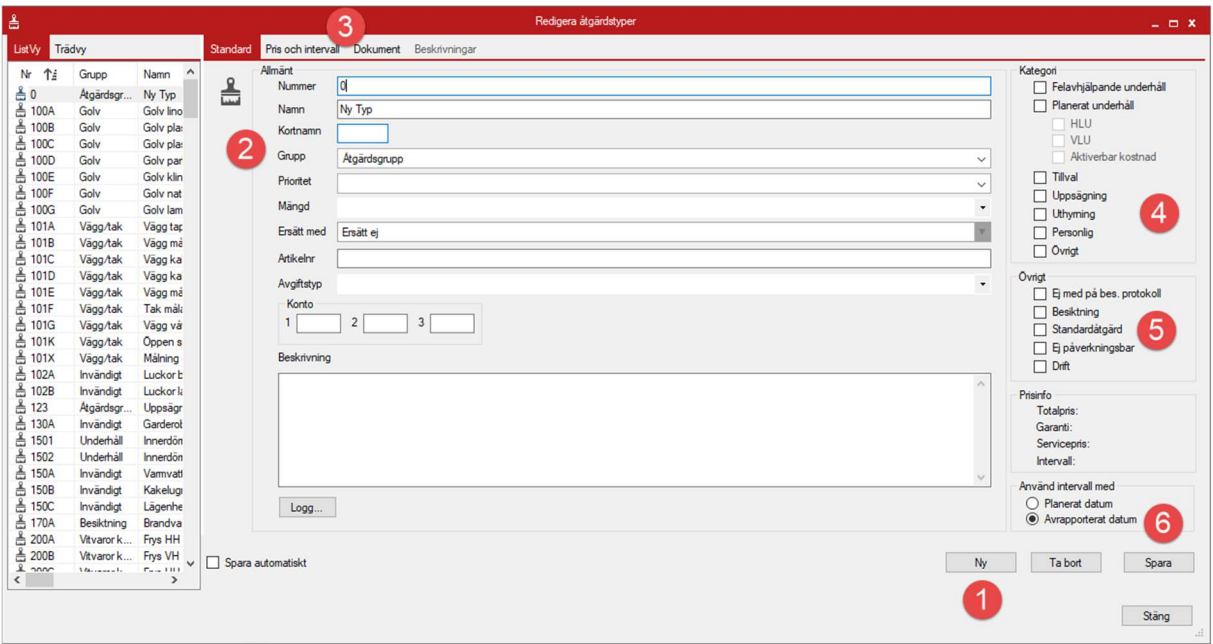

Dialogruta för att redigera åtgärdstyper

- 1. "Ny".
- 2. Åtgärdstypen har en mängd information som kan anges.
	- a. Nummer på åtgärden måste vara unikt. Kan förslagsvis följa gruppens numrering.
	- b. Namn är den faktiska åtgärden, tex parkettgolv.
	- c. Grupp är den åtgärdstypsgrupp man skapat i tidigare steg.
	- d. Prioritet är den prioritet åtgärden kan få när den skapas, kan lämnas blank.
	- e. Mängd, kan ställa in för vad åtgärder är för något. Tex kvadratmeter för golv.
	- f. "Ersätt med" kan användas för att en existerande åtgärd ska ersättas med en annan när den avrapporteras . "Ersätt ej" bör vara standard på allt till en början.
	- g. Artikelnummer är den artikel man sätter åtgärden på om man väljer att lägga in detaljer ned på artikelnivå i systemet. Tex artikelnummer på ett kylskåp. Standard är att inte använda. Kan lämnas blank.
	- h. Avgiftstyp är den avgift åtgärden ska ha som standard, typer följer vad som satts upp i Hyra. Kan lämnas blank.
	- Konto för åtgärden. Kan lämnas blank.
- 3. Pris och intervall kan ställas in för varje åtgärd. Här kan man ställa in att en åtgärd bör utföras med ett intervall på tex var 15:e år och kostar x kr. Detta kan användas för att uppskatta kostnader över tid. Kan lämnas blankt.
- 4. Här kan man ställa in kategori på åtgärden. Kategori följer ärendetyperna. Felavhjälpande underhåll styr vad som kan felanmälas. Förenklade åtgärder bör användas för felanmälan, . medan Planerat underhåll är mer detaljerade.
- 5. Övrigt är övriga inställningar för åtgärden. Besiktning är om åtgärden ska vara med på besiktningsunderlaget för objektet. "Ej med på bes.protokoll" är om åtgärden ska vara med på underlaget men inte med på protokollet, tex kan man se ålder på ett kylskåp om man tar fram underlaget men vill man inte nödvändigtvis ha med på protokollet. Övriga inställningar är kopplade till HLU, drift och övrigt.
- 6. Inställning på om intervallet bestäms av planerat datum eller avrapporterad datum på åtgärden.

#### Koppla åtgärdstyp till enhetstyp

När man har en uppsättning åtgärder så måste dessa kopplas till olika enheter. Alla åtgärder ska inte kunna gå att skapa på alla enheter. Helst vill man undvika att någon ska kunna felanmäla åtgärden "Parkett" i enheten "Badrum" eller att det ska vara ett planerat underhåll på det där.

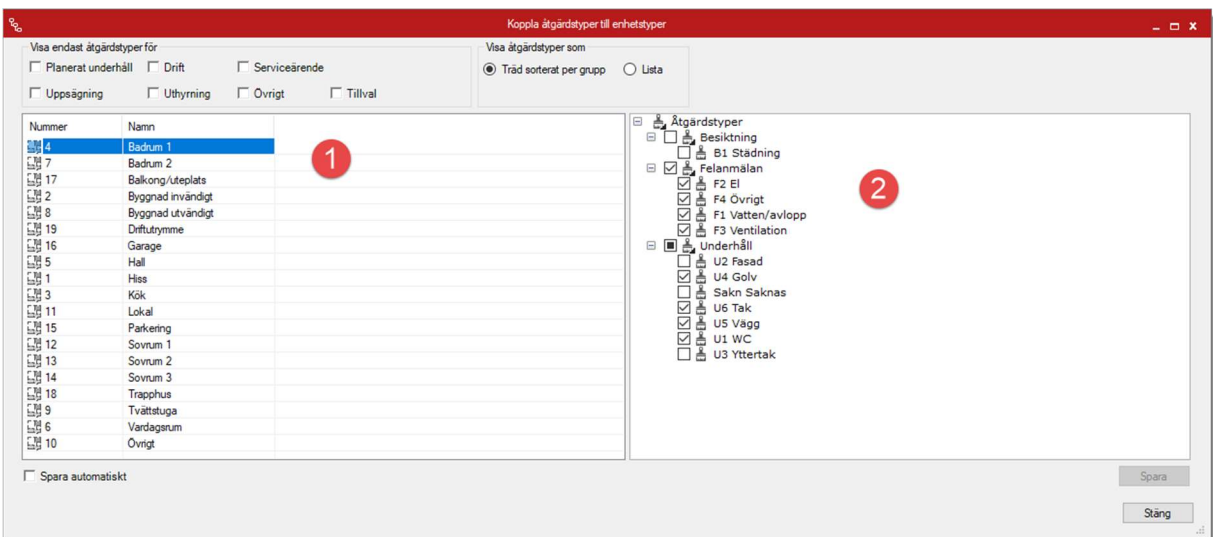

Dialogruta för att koppla åtgärdstyper. Nås via Grunddata -> Åtgärder -> Koppla åtgärdstyper till enhetstyper…

- 1. Här väljer man vilka enheter man vill koppla åtgärder till.
- 2. Här väljer man vilka åtgärder man ska kunna välja vilka som möjliga för enheten.

Överst kan man sortera åtgärder utifrån vad man har valt tidigare. Tex att man bara vill se åtgärdstyper som är markerade för tillval. Man kan också välja om man vill se åtgärder utefter grupper man har valt för åtgärderna eller om man vill ha en full lista på alla möjliga åtgärder som finns skapade.

## Övrigt

Namn på prioriteter för åtgärder kan ställas in under "Inställningar" -> "Alternativ" -> "Åtgärder och enheter".

Börja i liten skala med att skapa en åtgärdstyp för allt som rimligen finns i ett rum, dvs golv, tak, väggar osv och jobba sig framåt.

För felanmälan så använd dig av så enkla nivåer som möjligt, ju mer detaljerat man kan göra en felanmälan ju enklare är det för den som ska utföra åtgärden men ju mer detaljerat något är dess större är sannolikheten för att användaren väljer fel. Om det finns 10 olika sorters felanmälan på ett golv är risken stor att det blir fel och måste hanteras manuellt ändå. 10 olika sorters åtgärder för ett golv kan vara viktigt för det planerade underhållet om man har en stor variation (parkett, sten, laminat, klinker etc.) inom fastighetsbeståndet och man vill hålla koll.

#### Driftåtgärd

En åtgärd som flaggas för drift blir tillgänglig för att läggas till i driftscheman under Driftfliken. Driftåtgärder är sådant som en vill få med i systemet för tex att kunna rapportera tid på eller för att digitalisera avrapportering på sådant som görs så informationen blir tillgänglig, tex få in när tak avisats senast eller när utemiljön rensades senast.

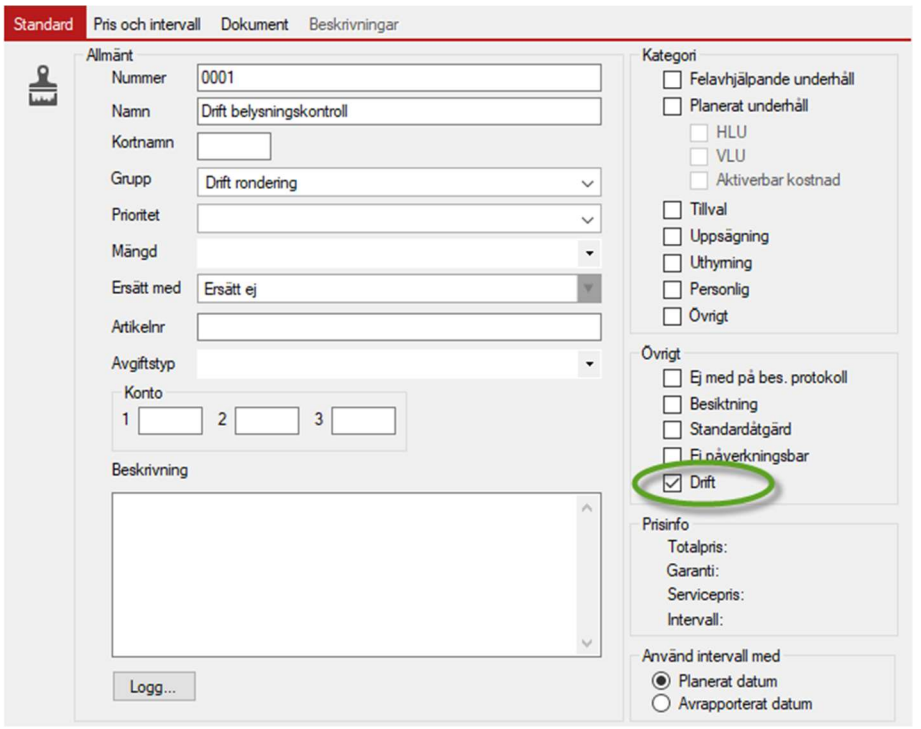

Driftflaggad åtgärdstyp.

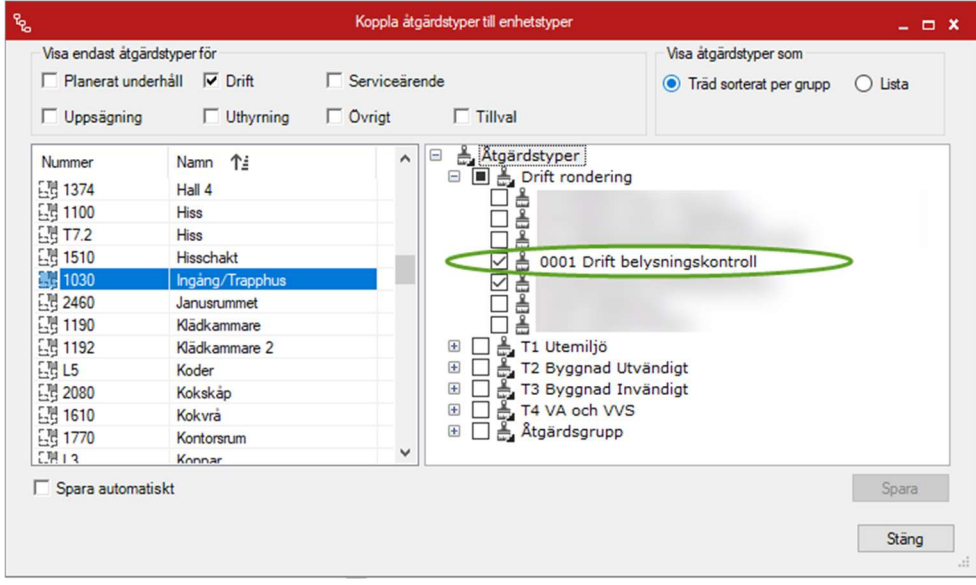

Kopplad driftåtgärd.

För att kunna lägga till en driftåtgärd på en enhet så måste den kopplas först. Här är driftåtgärden kopplad till Ingång/Trapphus.